# *Installation Quick ReferenceVoIP V2 Loudspeaker Amplifier*

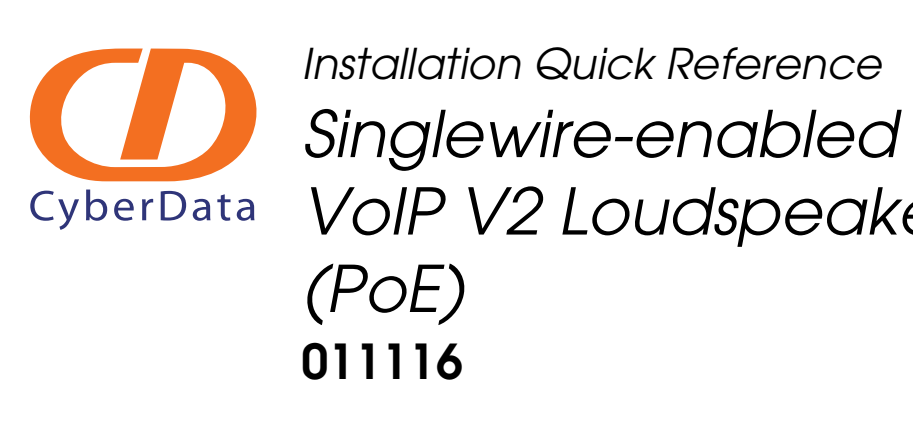

# Mounting the Enclosure

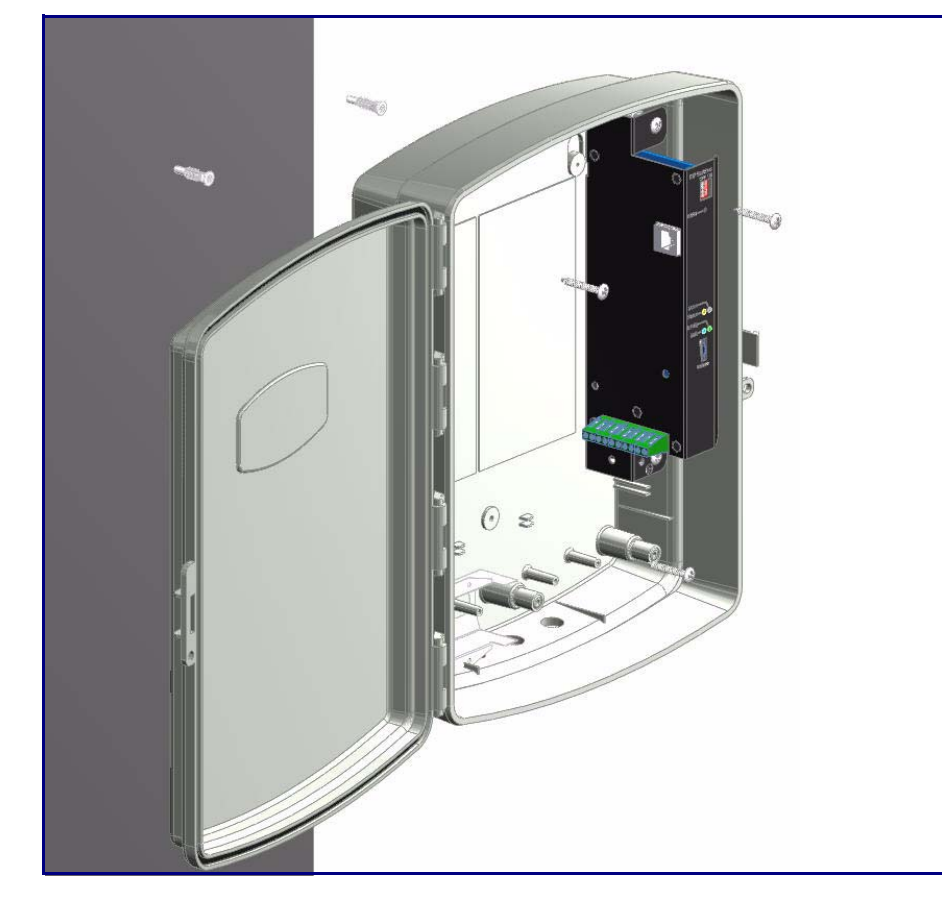

# Contacting CyberData

#### **Connections**

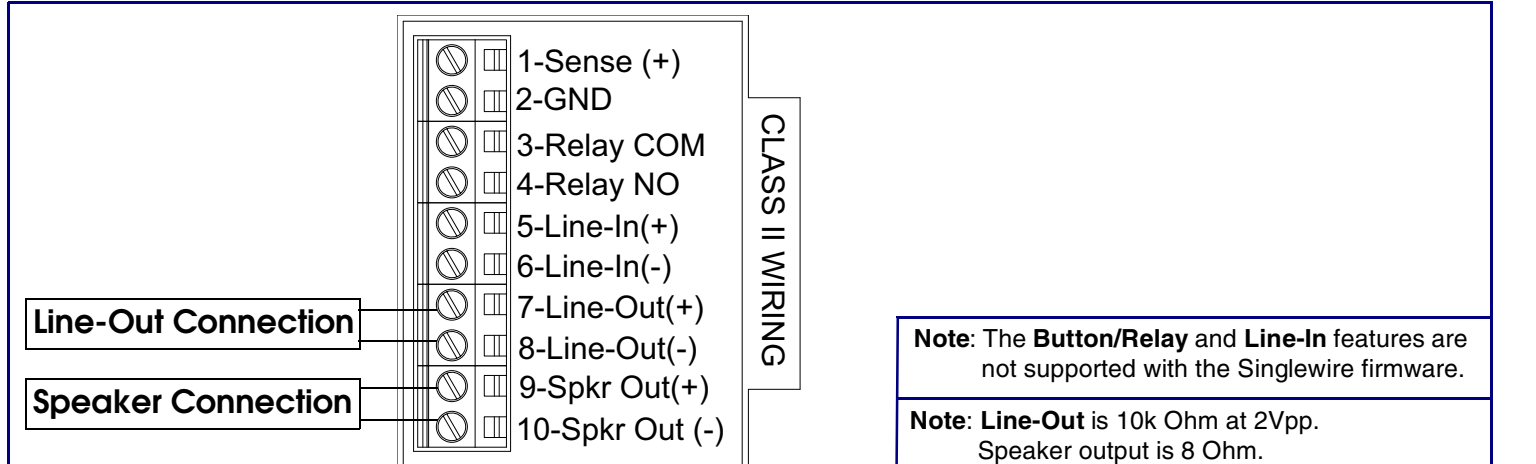

#### **To mount the enclosure:**

- 1. Prepare holes for the screws.
- 2. Plug in the power adapter and use the green **Power** light to verify that the power is on.
- 3. Plug the Ethernet cable into the VoIP V2 Loudspeaker Amplifier. The yellow **Link** light verifies the network connection.
- 4. For wall mounting, use the three #6 x 1-1/4-inch Pan Head Phillip screws to secure the speaker.

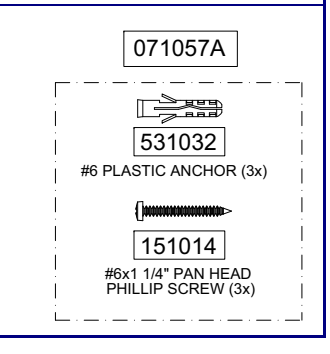

Sales: (831) 373-2601 ext. 334 Support: 831-373-2601 ext. 333 Web: **http://www.cyberdata.net/support/contactsupportvoip.html** RMA Dept: (831) 373-2601 ext. 136 Email: RMA@CyberData.net RMA Status: **http://www.cyberdata.net/support/rmastatus.html** Warranty information is available at: Web: **<http://www.cyberdata.net/support/warranty/index.html>**

Corporate Headquarters CyberData Corporation 2555 Garden Road Monterey, CA 93940, USA Phone: 831-373-2601

Fax: 831-373-4193 www.CyberData.net *The Singlewire-enabled VoIP V2 Loudspeaker Amplifier is compatible with InformaCast Version 4.0 and higher.*

### Getting Started

• Download the *Singlewire-enabled VoIP V2 Loudspeaker Amplifier Operations Guide* PDF file from the **Documents** page at:

- **<http://www.cyberdata.net/products/voip/digitalanalog/singlewireloudspeakerampv2/docs.html>**
- Create a plan for the locations of your paging amplifiers.
- Prior to installation, consult local building and electrical code requirements.

#### V2 Loudspeaker Amplifier Parts

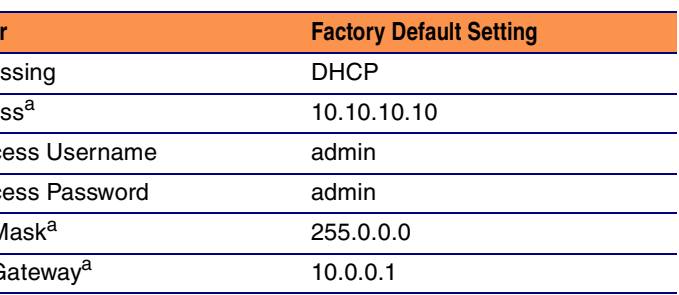

a. Default if there is not a DHCP server present.

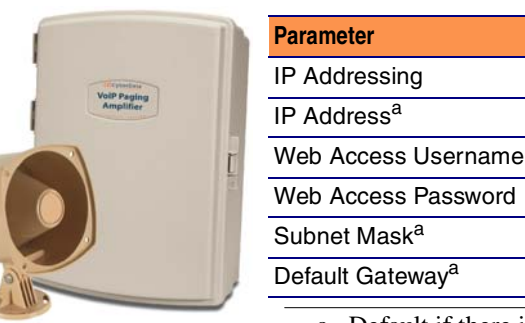

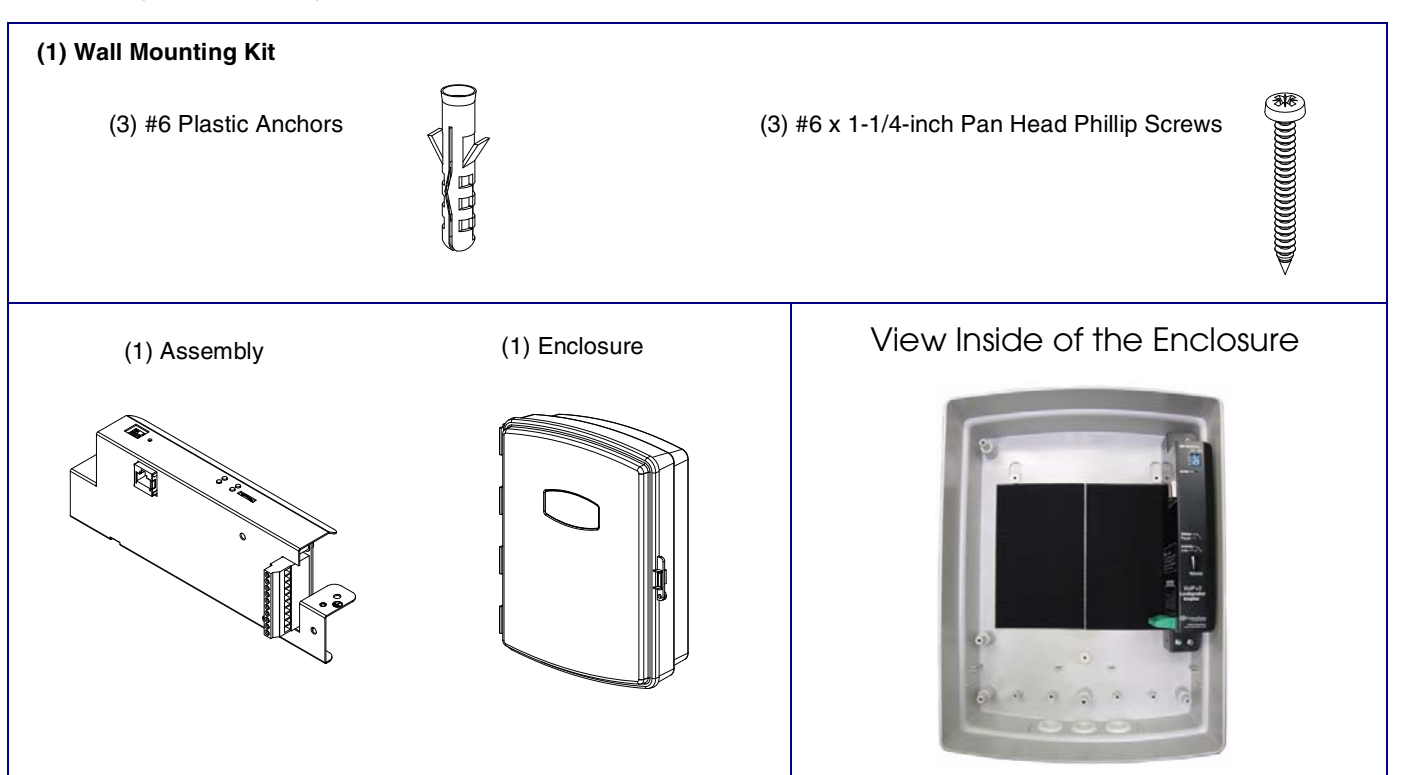

#### Features

## DIP Switch Settings

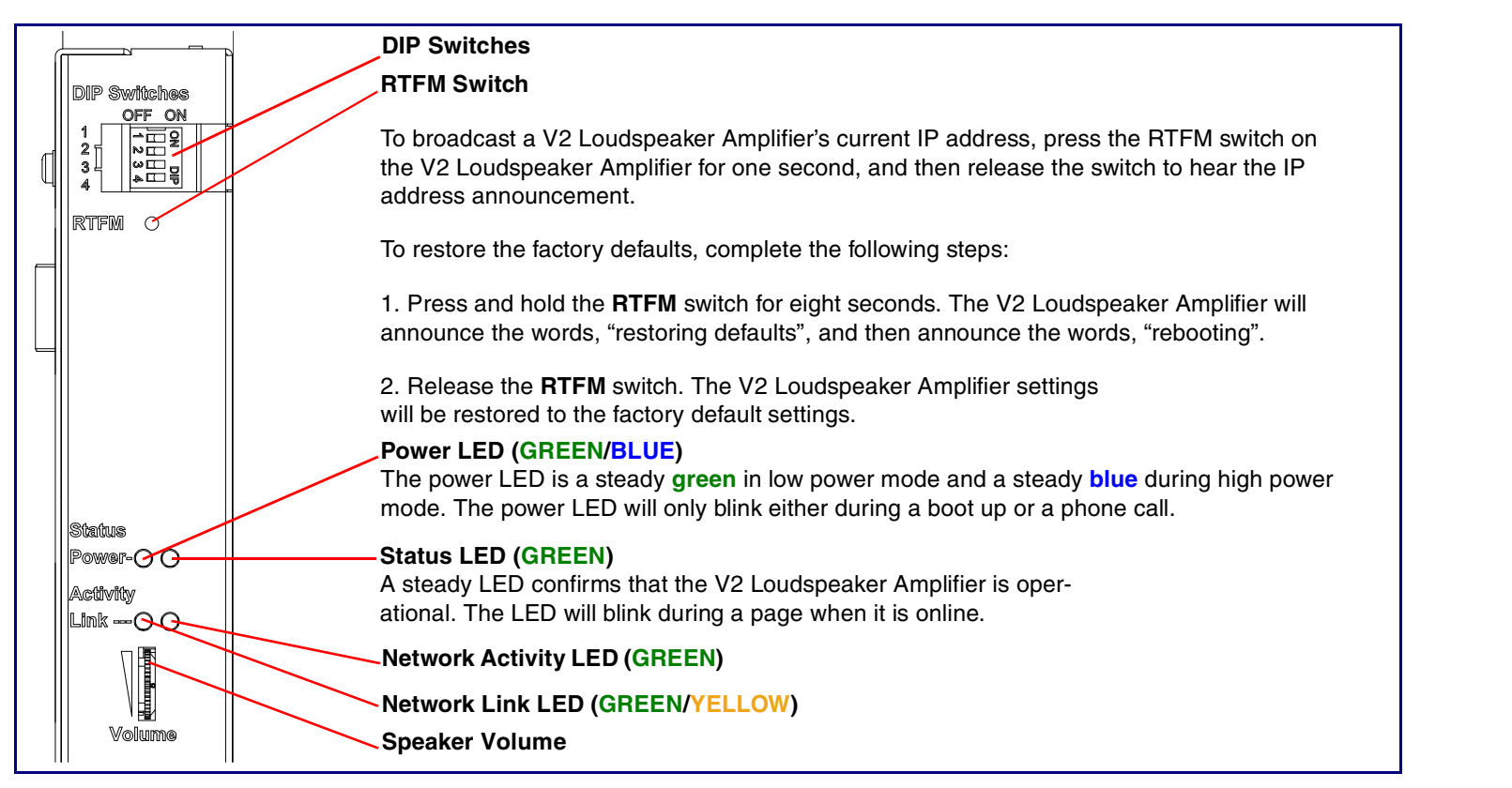

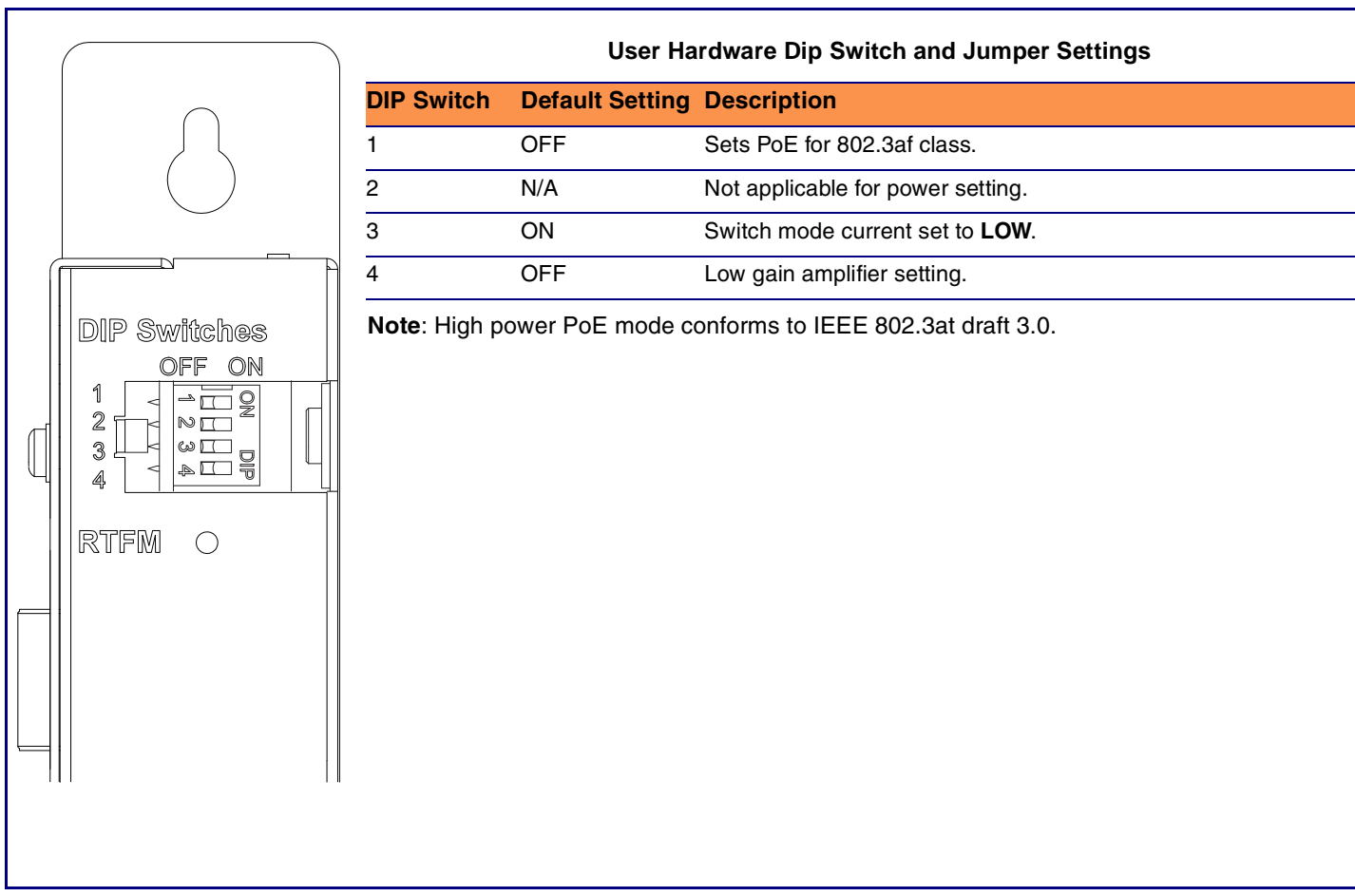

⊕

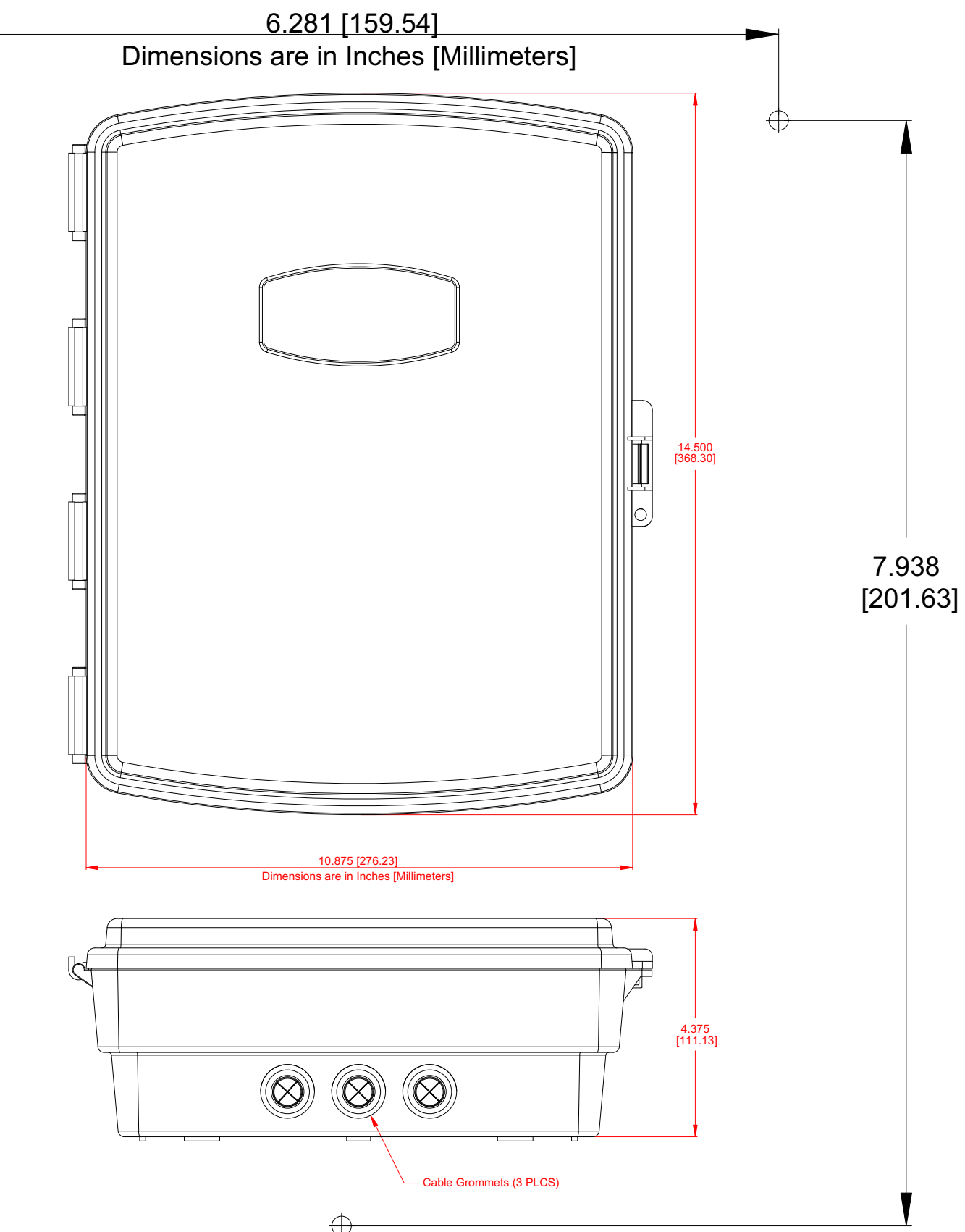

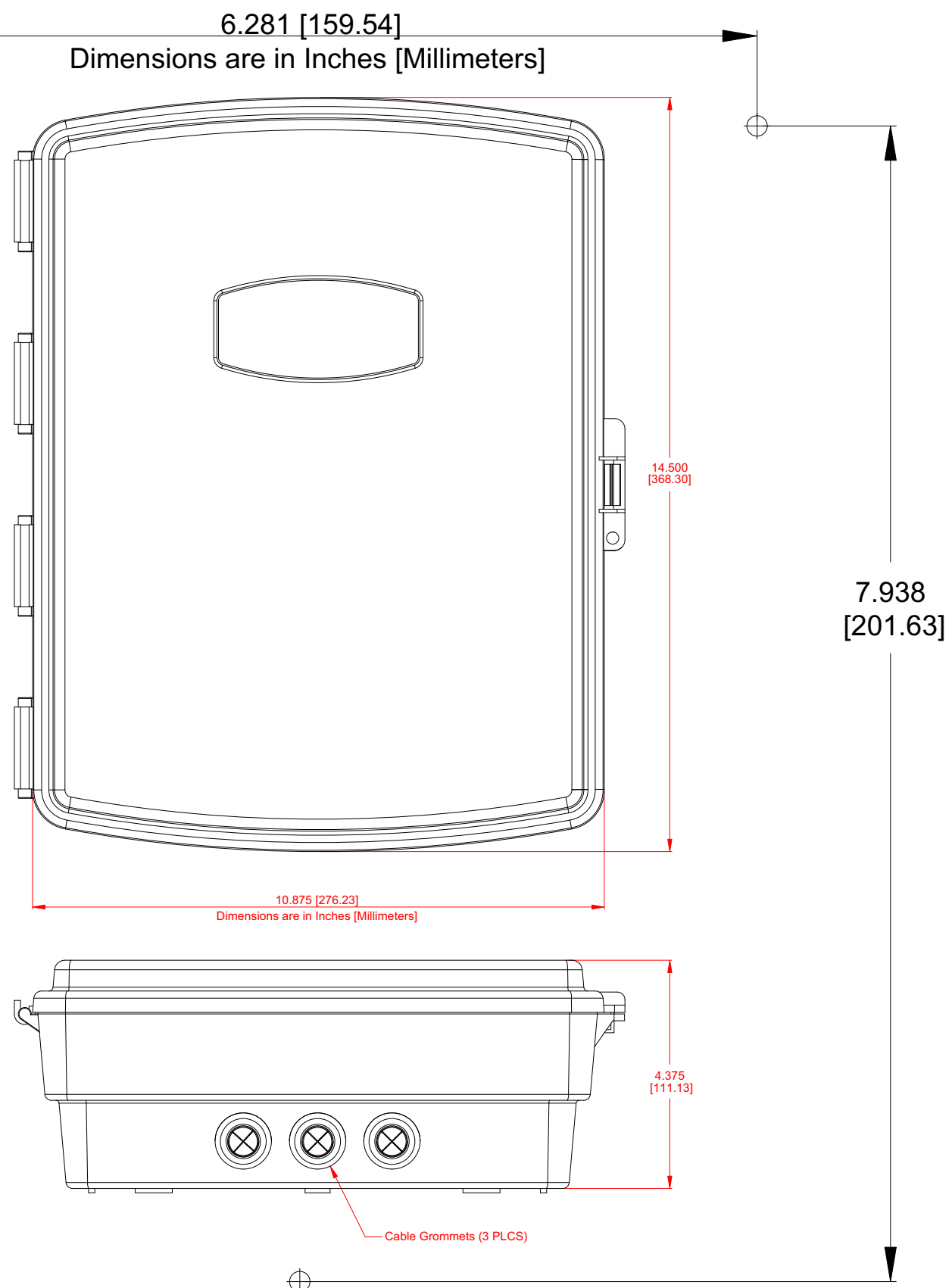